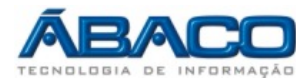

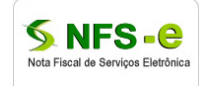

Declaração de Notas Fiscais de Serviço Recebidas

Roteiro para Acesso ao Sistema e Layout para Geração de Arquivos de integração

Prefeitura Municipal de Várzea Grande https://www.e-nfs.com.br/varzeagrande/index.jsp Versão 1.0

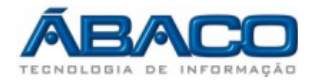

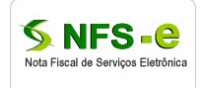

# ÍNDICE

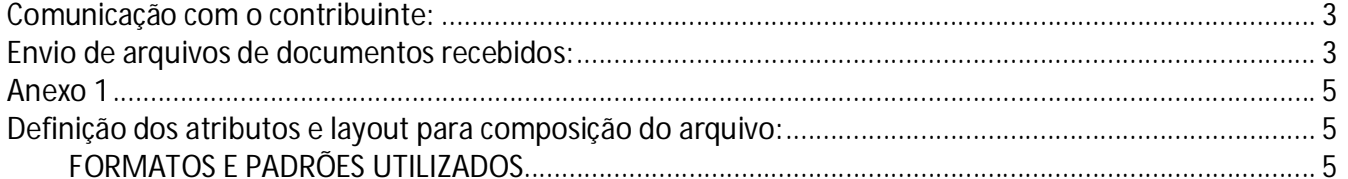

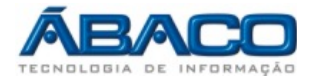

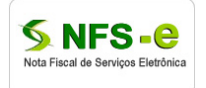

#### **Comunicação com o contribuinte:**

Através do acesso ao sistema on-line o Sistema de Notas Fiscais de Serviço Eletrônicas da Prefeitura disponibilizará aos contribuintes o serviço de declaração de nota fiscal de serviços recebida.

#### **Envio de arquivos de documentos recebidos:**

Recepção e processamento de lote de notas (convencionais ou eletrônicas):

- 1.1.Esse serviço compreende a recepção do lote de Notas e a resposta com o protocolo do recebimento gerado para esta transação; Quanto efetuada a recepção o lote é encaminhado a fila de processamento, onde serão feitas as validações necessárias e o registro da NFS.
- 1.2. Passos para a execução:
	- Compor o arquivo com as informações das notas fiscais de serviço recebidas conforme layout (anexo 1) e salvar com a extensão XML;
	- 1.1.1. O contribuinte acessa o portal informando seu usuário e senha e digitando o código da imagem de segurança informada pelo sistema;
	- 1.1.2. Acessar o menu do sistema (Imagem 1), Escrituração  $\rightarrow$  Declarações  $\rightarrow$  Enviar Lote NFS;
	- 1.1.3. Para enviar o arquivo o contribuinte deve clicar na imagem  $\blacksquare$  e após abrir a janela "ENVIAR ARQUIVO" clicar no botão BROWSE (Imagem 2) e localizar o arquivo XML para envio; Observe que há tamanho máximo de arquivo permitido;

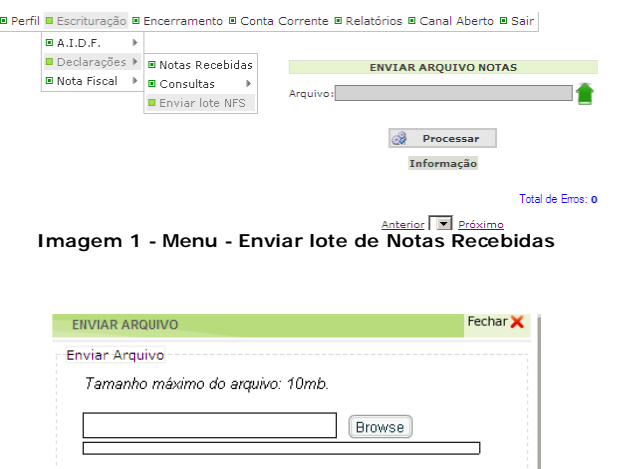

**8** Fechar **Imagem 2 - Caixa de seleção de arquivo para upload.**

2. Após o upload do arquivo o sistema retorna para a tela (Imagem 3), clicar em processar e observar as mensagens geradas pelo processamento prévio do arquivo, nesse passo ainda não estão sendo gerados os registros das notas recebidas;

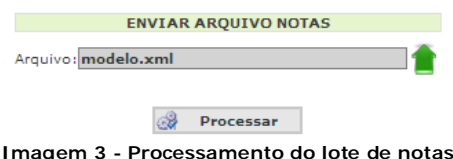

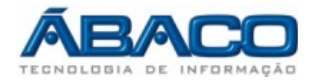

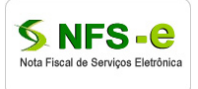

Caso ocorra erro no processamento do lote as informações serão mostradas na grid (Imagem 4);

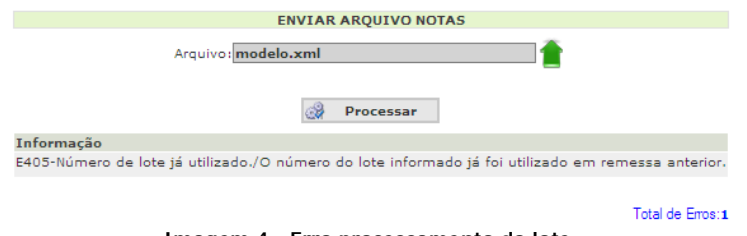

**Imagem 4 - Erro processamento do lote**

Não havendo inconsistências no lote, o sistema devolve o protocolo (Imagem 5) e passa o arquivo para a fila de processamento.

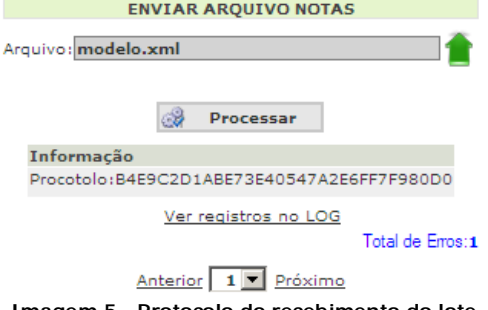

**Imagem 5 - Protocolo do recebimento do lote**

Para visualizar o resultado do processamento do lote, pode-se clicar no link que está abaixo da grid ("ver registros no LOG"), o sistema então redireciona para tela de log dos processamentos realizados do contribuinte e abre com as informações do último lote.

Os documentos declarados estão disponíveis para consulta na tela "Consulta de Documentos Declarados Recebidos" no caminho do menu: Escrituração  $\rightarrow$  Consultas  $\rightarrow$  Documentos declarados recebidos (Imagem 6)

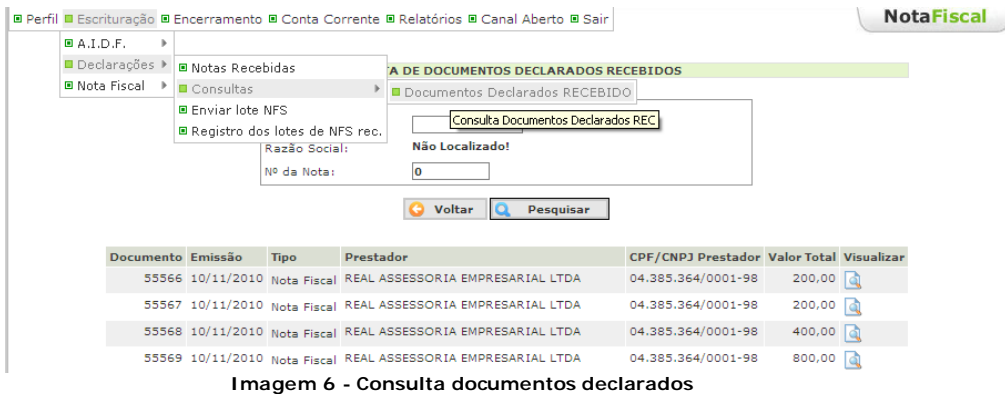

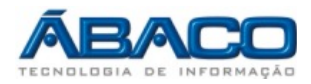

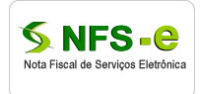

**Anexo 1**

Definição dos atributos e layout para composição do arquivo**:**

## **FORMATOS E PADRÕES UTILIZADOS**

Formatações de dados que devem ser seguidas para geração correta na estrutura dos arquivos.

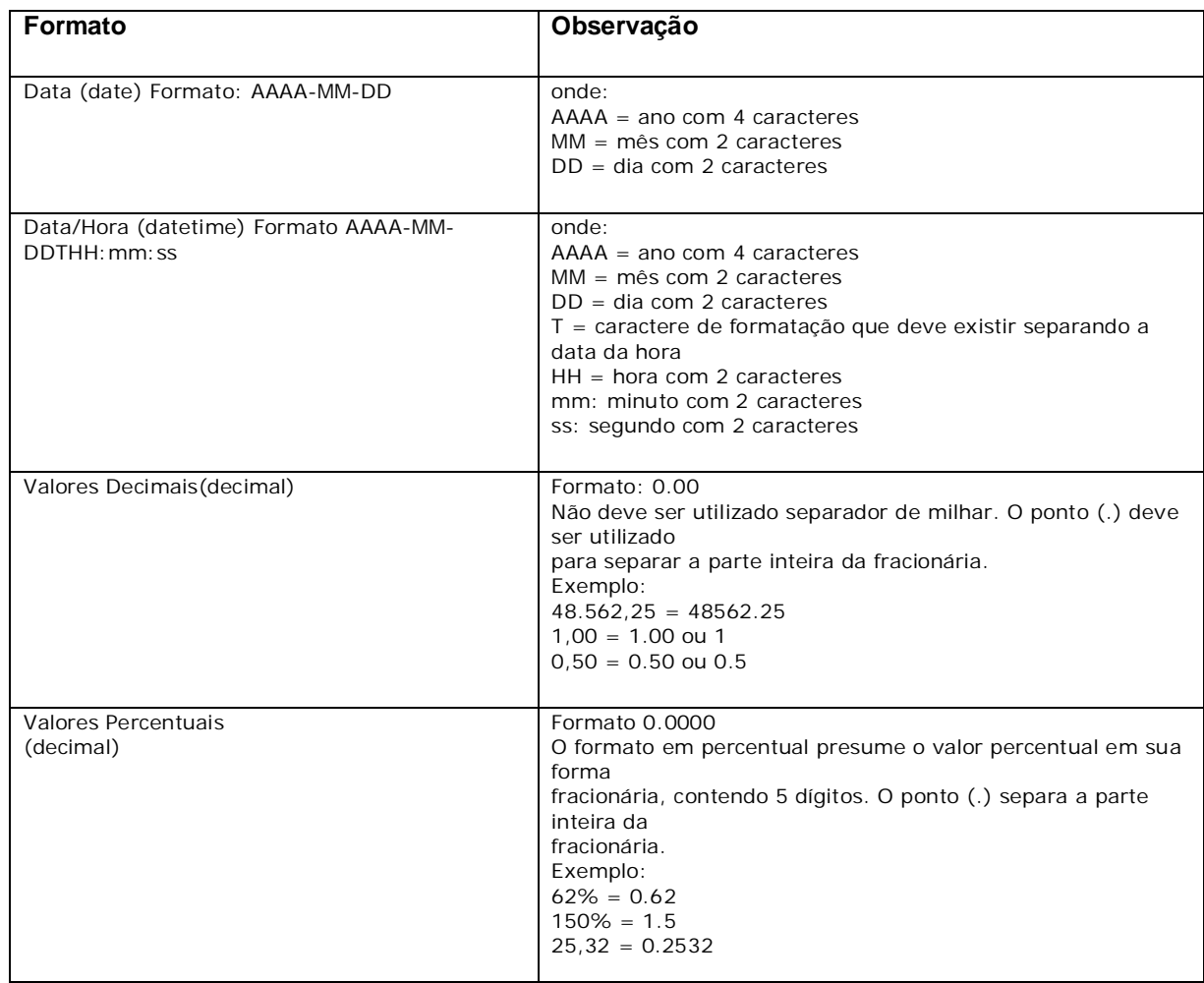

Não deve ser inserido caractere não significativo para preencher o tamanho completo do campo, ou seja, zeros antes de número ou espaço em branco após cadeia de caracteres. A posição do campo é definida na estrutura do documento XML através de TAGs (<tag>conteúdo</tag>).

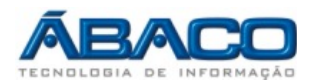

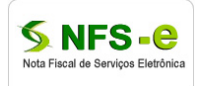

A regra constante do parágrafo anterior deverá estender-se para os

campos onde não há indicação de obrigatoriedade e que, no entanto, seu preenchimento torna-se obrigatório por estar condicionado à legislação específica ou ao negócio do contribuinte. Neste caso, deverá constar a TAG com o valor correspondente e, para os demais campos, deverão ser eliminadas as TAGs.

Para reduzir o tamanho final do arquivo XML da NFS-e alguns cuidados de programação deverão ser assumidos:

- não incluir "zeros não significativos" para campos numéricos;
- não incluir "espaços" no início ou no final de campos numéricos e alfanuméricos;
- não incluir comentários no arquivo XML;

• não incluir anotação e documentação no arquivo XML (TAG annotation e TAG documentation);

• não incluir caracteres de formatação no arquivo XML ("line-feed",

"carriage return", "tab", caractere de "espaço" entre as TAGs).

As TAGs que permitirem valores nulos devem ser omitidas da estrutura XML a ser enviada.

### **TIPOS SIMPLES**

A seguir encontra-se a tabela com a lista dos tipos simples que serão utilizados como tipos de dados. A tabela está dividida em 4 colunas, a saber:

- Campo: nome do tipo simples;
- Tipo: tipo primitivo de dados utilizados pelo campo:
	- o C: Caractere;
	- o N: Número;
	- o D: Data ou Data/Hora;
- Descrição: descreve informações sobre o campo;
- Tam.: tamanho do campo:
	- o Quando for caracteres o tamanho define a quantidade máxima de caracteres que o texto poderá ter;
	- o Quando for numérico o tamanho pode ser representado das seguintes formas
		- Número inteiro, que define o total de dígitos existente no número. Exemplo: "15" significa que o número poderá ter, no máximo, 15 dígitos;
		- Número fracionário, que define o total de dígitos e quantos deles serão designados para a parte fracionária. Exemplo: "15,2" significa que o número poderá ter, no máximo, 15 dígitos sendo 2 deles a identificação da parte fracionária. A parte fracionária não é obrigatória quando assim definido;
		- Quando for data, não haverá definição de tamanho.

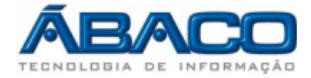

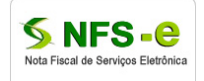

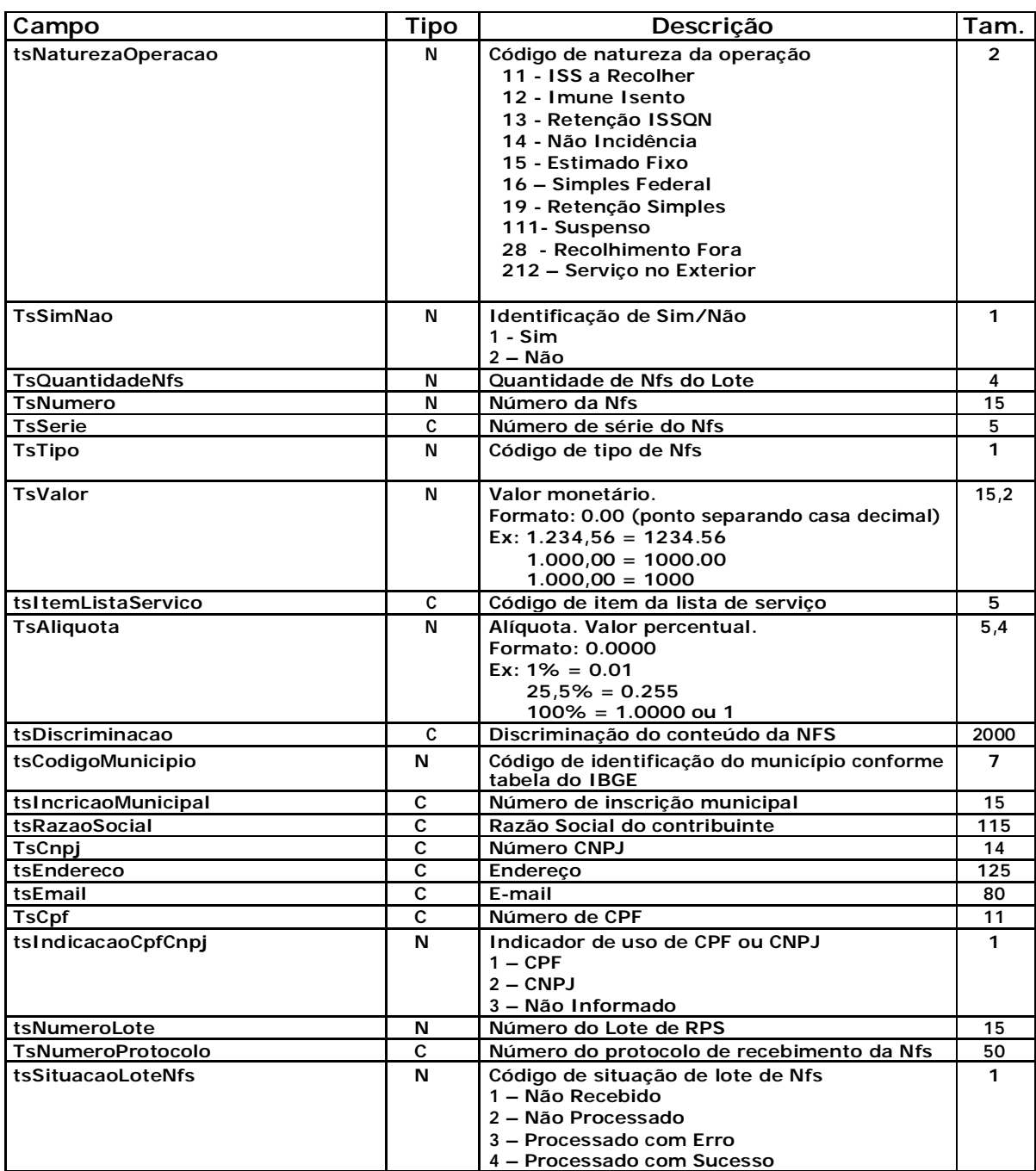

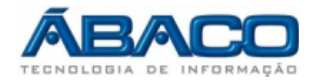

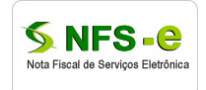

### **TIPOS COMPLEXOS**

Detalhe abaixo as tabelas de cada tipo composto e seus campos. A tabela está dividida da seguinte forma:

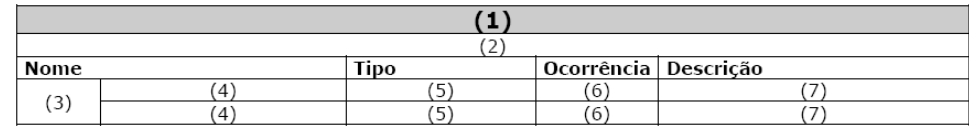

- 1. Nome do tipo complexo;
- 2. Descrição do tipo complexo;
- 3. Identifica se a seqüência de campos fará parte de uma escolha (Choice);
- 4. Nome do campo que faz parte do tipo complexo;
- 5. Tipo do campo, que pode ser de um tipo simples ou complexo;
- 6. Quantas vezes o campo se repete na estrutura de dados:
	- a. Formato: "x-y" onde "x" é a quantidade mínima e "y" a quantidade máxima. Se a quantidade máxima for indefinida, será utilizado "N" no lugar do "y";
- 7. Descrição do campo.

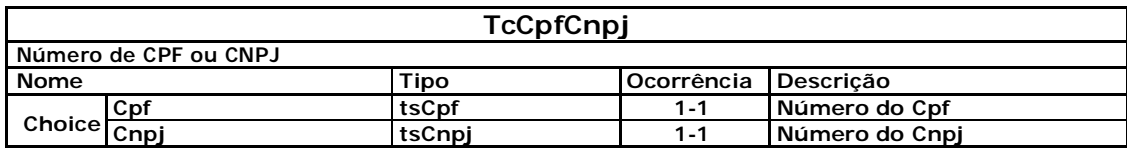

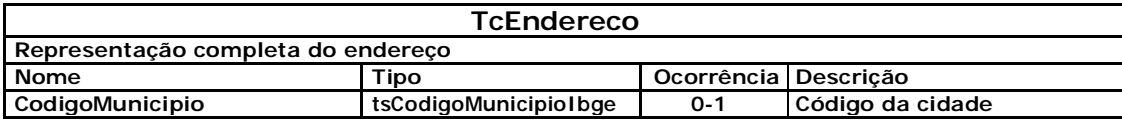

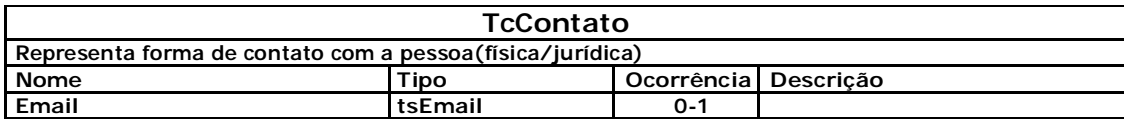

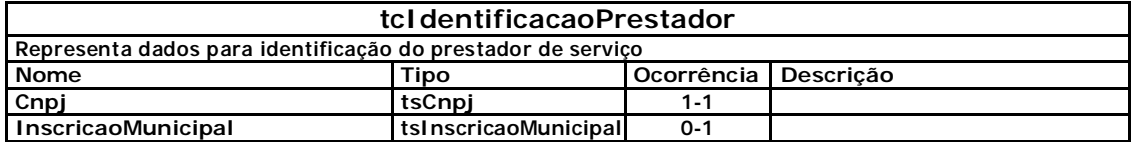

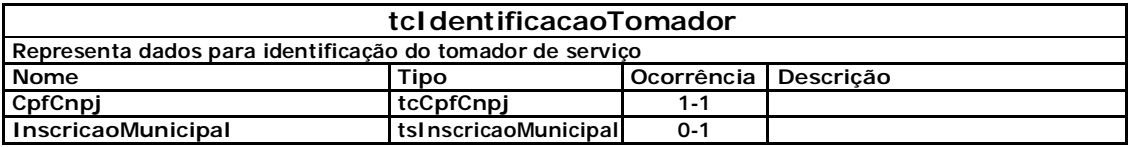

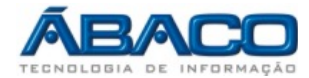

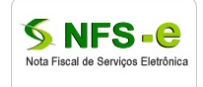

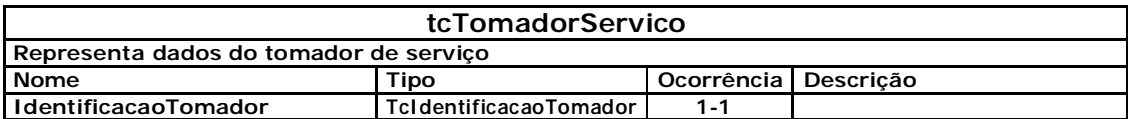

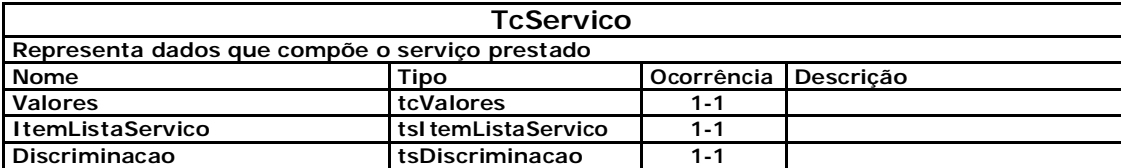

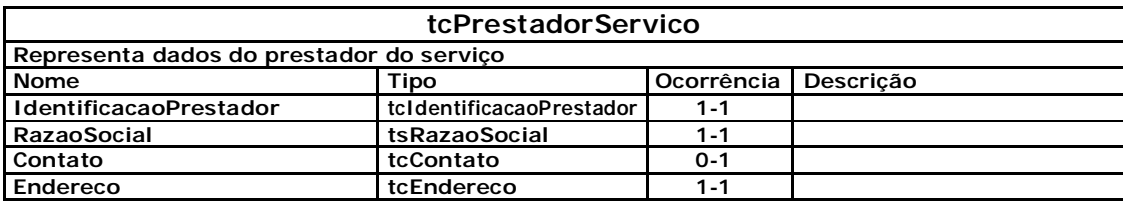

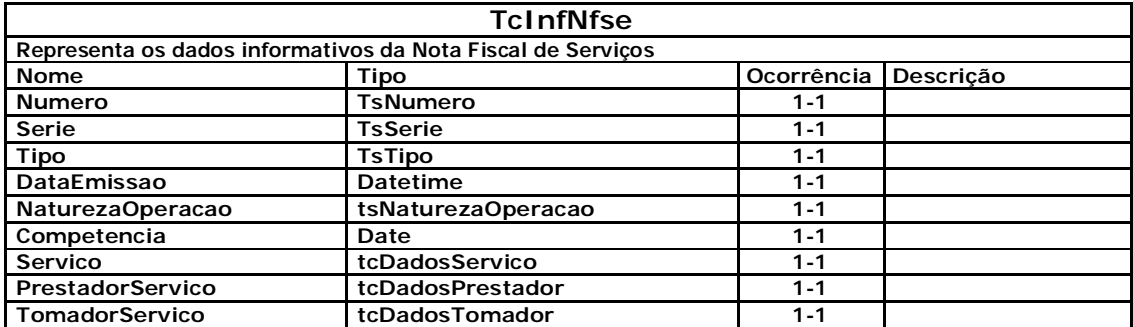

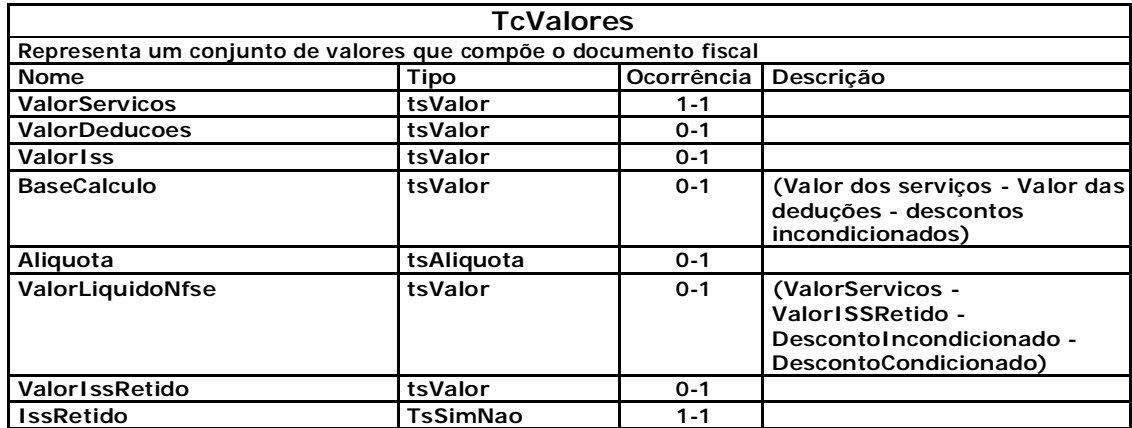